## How to File a Claim

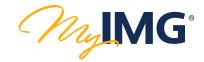

## CREATE AN ACCOUNT

1

MyIMG offers secure access to manage your account at anytime from anywhere in the world. If you don't have a MyIMG account, you can create one by clicking "CREATE AN ACCOUNT" on the MyIMG login page <a href="https://www.imglobal.com/member">www.imglobal.com/member</a>

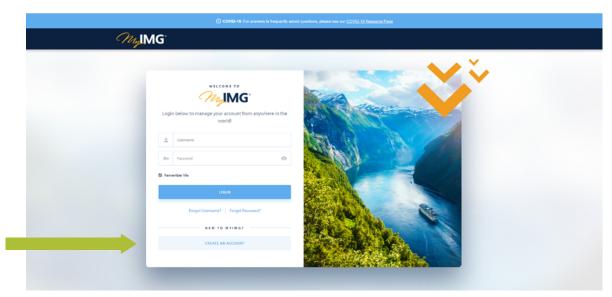

The next screen initiates the account creation process by asking for either your IMG Certificate Number or Insured ID. Once the system verifies this information, you will then need to enter your date of birth and/or first and last name (depending on what type of policy you have).

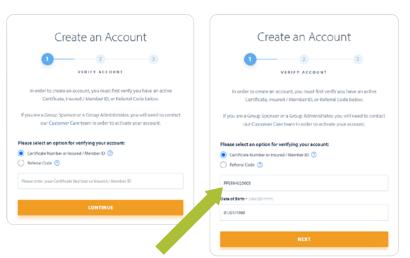

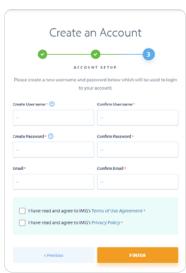

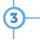

Use your new MyIMG credentials to log in to <a href="https://www.imglobal.com/member">www.imglobal.com/member</a>

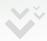

4

Once you have logged in, you will see the home screen. Click on the "Claims" tab, and select "Submit a Claim."

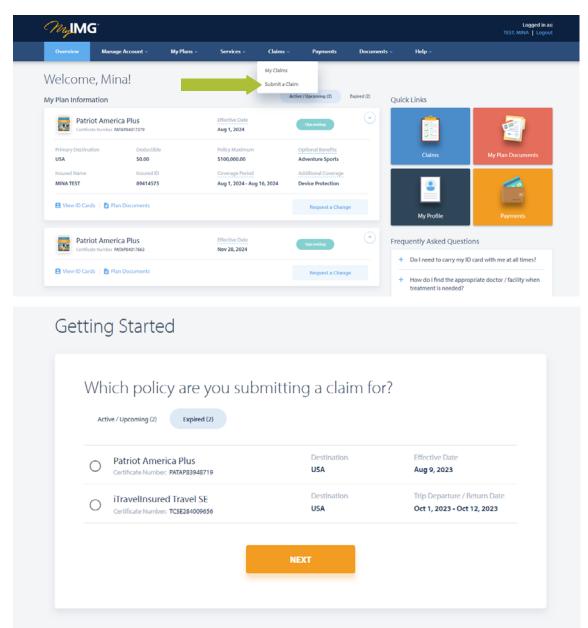

Select the applicable policy, and follow the remaining prompts to submit your claim.

Once your claim has been submitted, you will receive additional notifications regarding the status of your claim. IMG will work through your claim submission as quickly and accurately as possible.

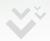

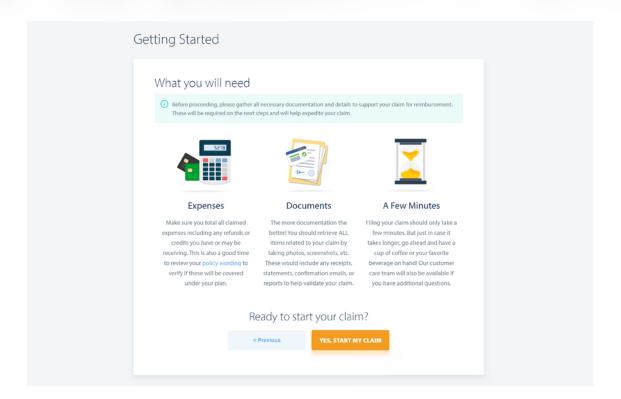

## MEDICAL/HEALTH CLAIM

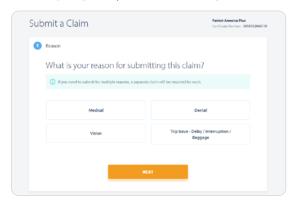

## TRIP CANCELLATION/INTERRUPTION CLAIM

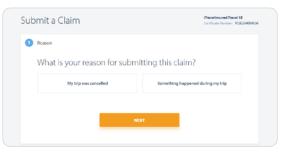

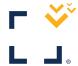

MyIMG GUIDE

1123 3